# DOMOSCIO API User guide

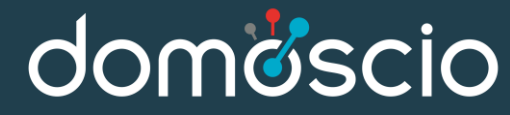

# 1. OVERVIEW

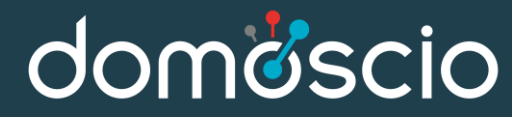

# **GETTING STARTED**

- The Domoscio API embeds all logic and calculations to provide customized learning plans for each user, usable with any LMS or device.
- **O** The API is designed in a RESTful way. You're able to granularize your content, send and retrive user data with simple JSON requests.
- Please refer to our API Full documentation (*1.2 Create account*) to know how to get your login credentials so as to be ready to use the solution.

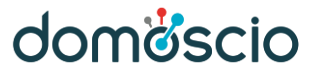

# **CONSTRUCT URL**

domöscio

Once your instance is up, you get an INSTANCE\_ID and an API TOKEN. Use this combination to work with our solution, by constructing your requests as follows :

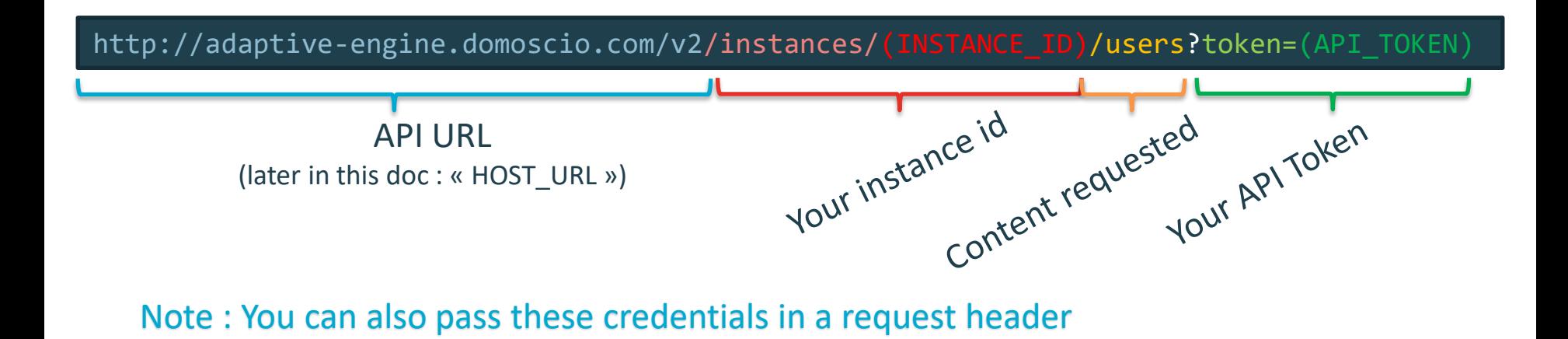

© 2018 Propriété de Domoscio – Cette présentation, à votre seul usage interne, est indissociable des éléments de contexte qui ont permis de l'établir et des commentaires oraux qui l'accompagnent.

4

#### **Set Up Process**

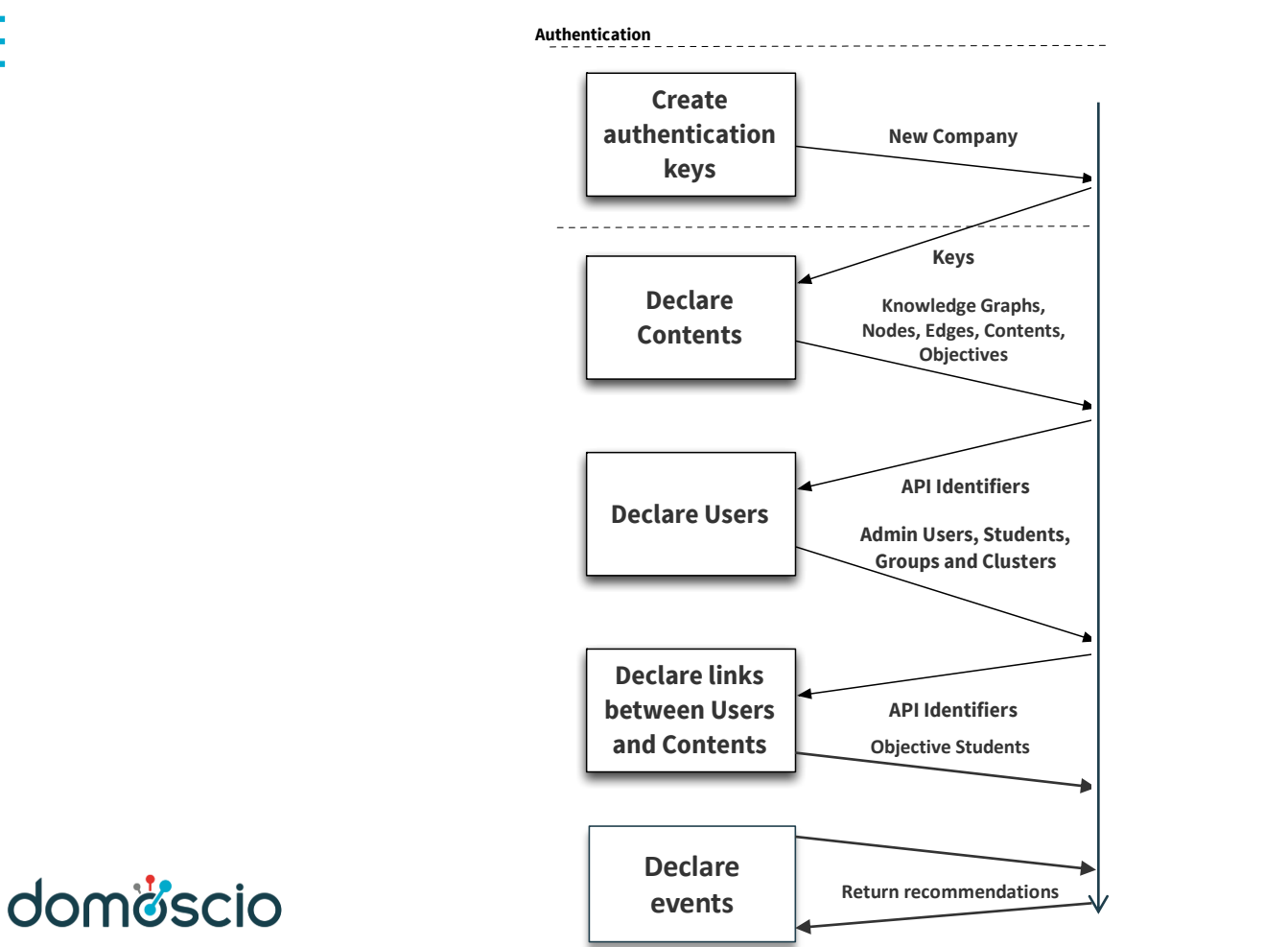

m. × ×

# 2. SET UP YOUR KNOWLEDGE **STRUCTURE**

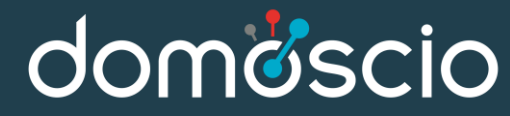

# **CONTENT**

domöscio

## O Course content is ordered this way :

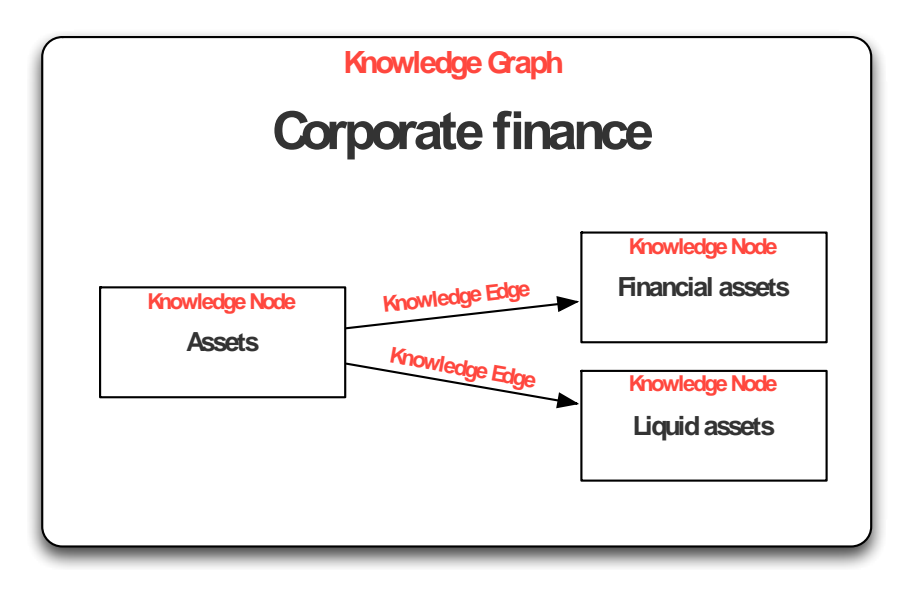

- **Knowledge Graph** : High level item gathering the whole course
- **Knowledge Node** : A unit in your structure : a skill to master, a notion to retain
- **Knowledge Edge** : Relation between nodes.

7

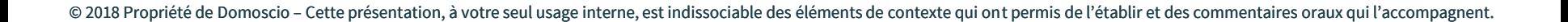

# **KNOWLEDGE GRAPH**

First, create a knowledge graph which will gather all course units:

> Method : POST URL : HOST\_URL/instances/{instance\_id}/knowledge\_graphs

## **O** Json input example:

{

}

name: « Course title », uid: « c1 » *(Optional)*

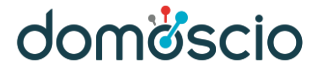

# **KNOWLEDGE NODE**

Then, create a Knowledge Node for every unit of your content (Notion to memorize, Skills, etc.):

> Method : POST URL : HOST URL/instances/{instance\_id}/knowledge\_nodes

**O** Json input example:

{

}

```
name: « Chapter 1 »,
knowledge_graph_id: « 1 »,
uid: « kn1 » (Optional)
```
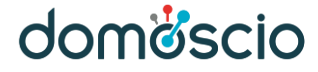

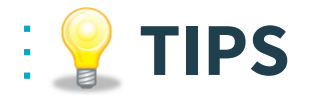

# You can fetch all knowledge nodes for a given knowledge graph:

Method : GET URL : HOST URL/instances/{instance id}/knowledge graphs/{kg id}/knowledge nodes

You can get Knowledge Graphs or Knowledge Nodes by their id or uid :

Method : GET URL : HOST URL/instances/{instance id}/knowledge\_graphs/{kg\_id} || {kg\_uid}

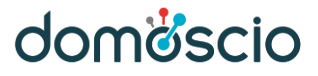

# **KNOWLEDGE EDGE**

**O** Finally, order your content by parenting knowledge nodes

Method : POST URL : HOST URL/instances/{instance\_id}/knowledge\_edges

#### Json input example:

 $\{$ 

}

knowledge\_graph\_id: « 1 », source\_node\_id: « 3 », destination node id: « 12 » The source knowledge node is the easiest notion. To understand the destination knowledge node, one has to understand the source knowledge node. It illustrates a prerequisite relation.

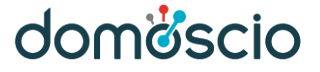

# 3. SET UP YOUR CONTENT

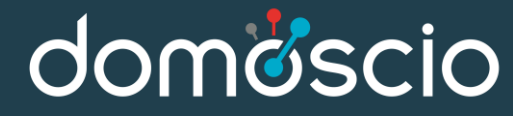

# **CONTENT**

**O** First, create a content which will represent a Learning Object such as an exercise, a lesson, etc. :

> Method : POST URL : HOST URL/instances/{instance id}/contents

**O** Json input example:

{

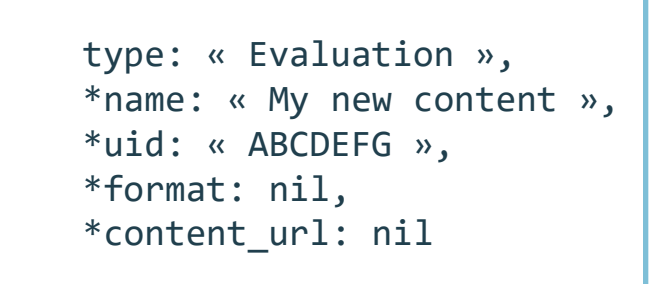

The type « Evaluation » indicates if it is a question. Else, it is a content of « Learning » type.

#### } \*optional params

# **CONTENT AND KNOWLEDGE NODE LINK**

To link a content to a specific KnowledgeNode, you can use the KnowledgeNodeContent objects as such:

> Method : POST URL : HOST URL/instances/{instance id}/knowledge node contents

Json input example:

{

}

```
content_id: 42,
knowledge_node_id: 98
```
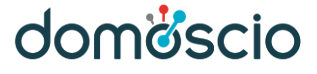

# **DECLARE OBJECTIVES**

domöscio

Objectives are the goals students should reach. Declare them as described below :

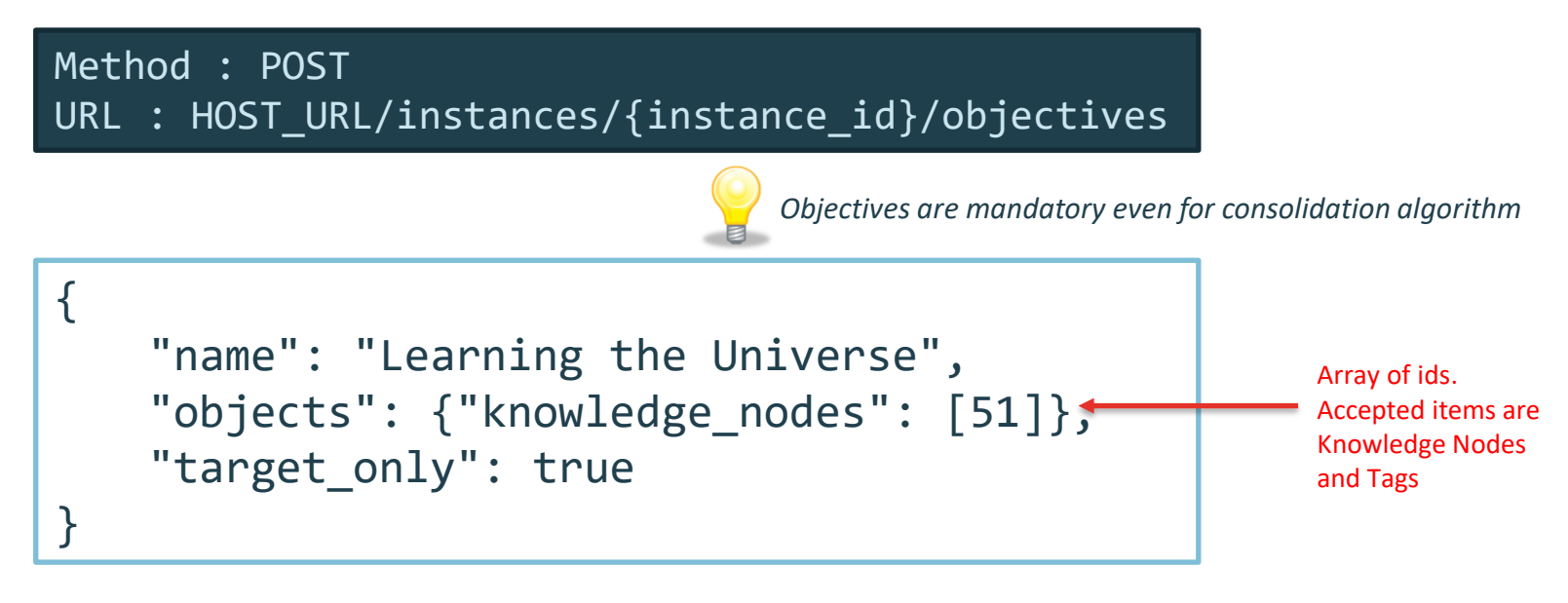

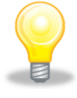

*target\_only is a important parameter if you are using consolidation and you don't want the engine to do processing on pre-requisites*

15

# 3. INVOLVING STUDENTS

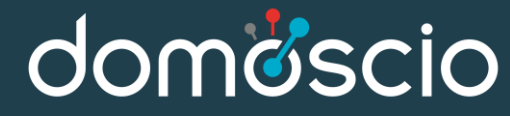

# **STUDENT**

{

}

**O** First, register your students by creating their profile :

Method : POST URL : HOST\_URL/instances/{instance\_id}/students

uid: « 1 » *(Optional)*

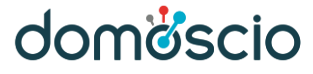

# **COBJECTIVE STUDENT**

Then, create an objective student which will initiate all computations for the specified student and objective

> Method : POST URL : HOST URL/instances/{instance\_id}/objective\_students

```
\{student_id: 1,
    objective_id: 1,
    memorize: true,
    deadline: 2017-11-15,
    adaptive: false
}
```
*Student id Objective id Specify if the knowledges must be consolidated after learning The date for which the knowledge must be known Specify if the objective has an adaptive learning phase*

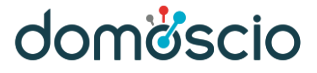

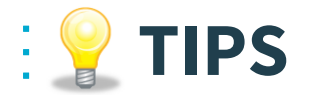

# **O** You can fetch all knowledge nodes students for a given student

Method : GET URL : HOST URL/instances/{instance\_id}/students/{student\_id}/knowledge\_nodes\_students

A knowledge node student contains the next revision date for the given notion. Use it to send reminders to the student

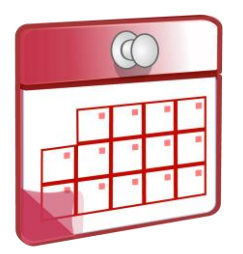

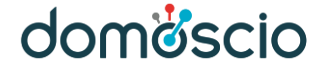

# 4. SOLUTION AT WORK

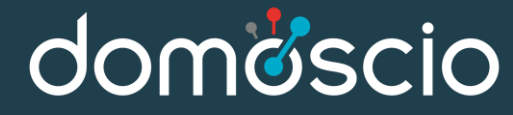

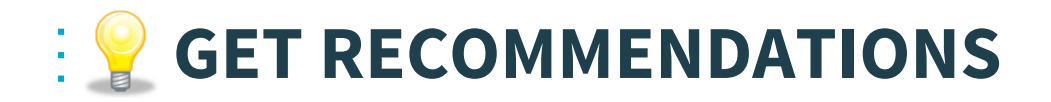

# You can fetch all recommendation for a given Objective & Student

Method : GET URL:HOST URL/instances/{instance id}/recommendation utils/fetch best content recommendation

## **O** With these params :

- o student id (or student uid)
- o objective\_id
- number : set a desired recommendations count

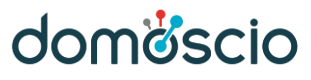

# **EVENTS**

- **O** Every user activity for each content is stored as an EVENT
	- **EventRead** : a student consults a learning content
	- **EventResult** : a student answers a test and is given a score
	- **EventReview** : a student answers to a consolidation activity

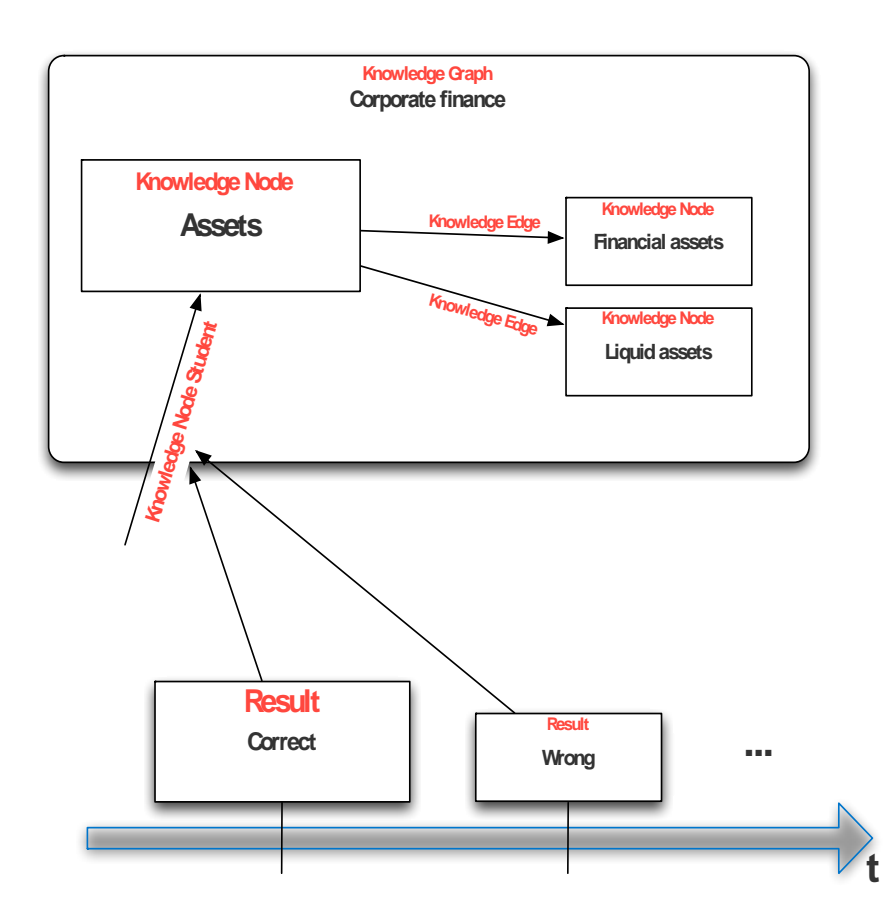

#### domöscio

# **DECLARING AN EVENT**

O Send all useful data about what student accomplished on the platform :

Method : POST URL : HOST URL/instances/{instance\_id}/events

```
student id: 3,
content_id: 4,
standard: « score »,
event type: « EventResult »,
payload: « 100 »,
return_recommendation: false
```
*Student id (or uid) Content id (or uid) Tells the format of the payload (« score » for a score, « xApi » for such payload) Type of the event (specified above) The result parsed by the API Set to true if next recommendations wanted*

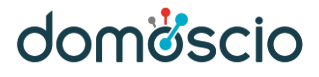

{

}

# **REVIEWS LIST**

domöscio

**O** To get a question list related to the contents to review, use this method

Method : GET URL : HOST URL/instances/{instance\_id}/review utils/fetch pending\_reviews\_questions\_ per\_student?student\_uid={student\_uid}

# O Here's the response :

 $\mathsf{L}$ 

]

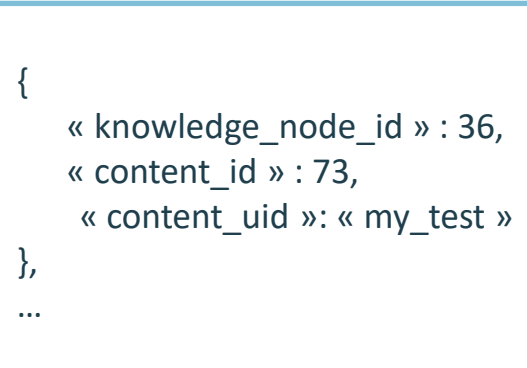

DOMOSCIO www.domoscio.com

47 rue du Caire 75002 PARIS +33 (0)1.85.09.03.57

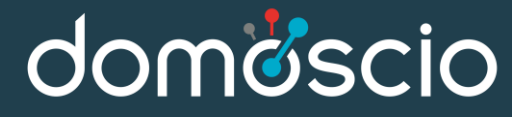